## Fichier:Getting Started with 3.5 Inch PC State Display 6.JPG

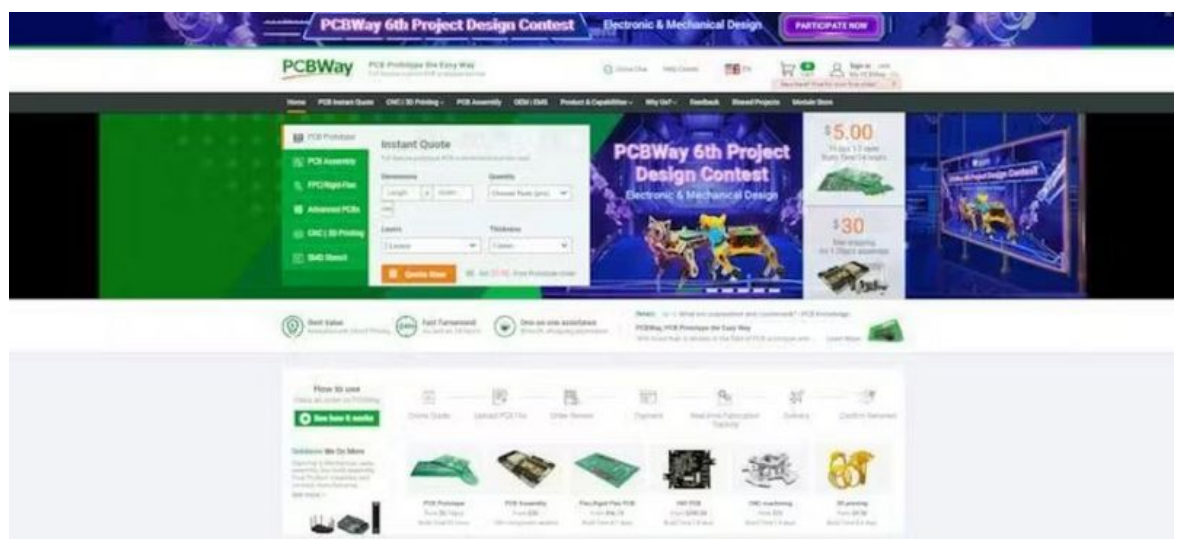

Taille de cet aperçu :800 × 361 [pixels](https://wikifab.org/images/thumb/4/4d/Getting_Started_with_3.5_Inch_PC_State_Display_6.JPG/800px-Getting_Started_with_3.5_Inch_PC_State_Display_6.JPG).

Fichier [d'origine](https://wikifab.org/images/4/4d/Getting_Started_with_3.5_Inch_PC_State_Display_6.JPG) (923 × 416 pixels, taille du fichier : 52 Kio, type MIME : image/jpeg) Getting\_Started\_with\_3.5\_Inch\_PC\_State\_Display\_6

## Historique du fichier

Cliquer sur une date et heure pour voir le fichier tel qu'il était à ce moment-là.

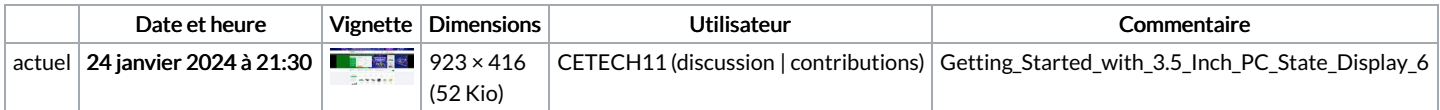

Vous ne pouvez pas remplacer ce fichier.

## Utilisation du fichier

La page suivante utilise ce fichier :

[Getting](https://wikifab.org/wiki/Getting_Started_with_3.5_Inch_PC_State_Display) Started with 3.5 Inch PC State Display

## Métadonnées

Ce fichier contient des informations supplémentaires, probablement ajoutées par l'appareil photo numérique ou le numériseur utilisé pour le créer. Si le fichier a été modifié depuis son état original, certains détails peuvent ne pas refléter entièrement l'image modifiée.

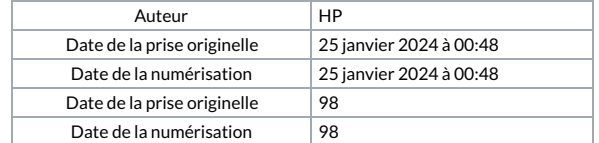